# MOTOR DE PASSO, GIRO CONTÍNUO

## – ROTINA DE ATRASO COM **TIMER0**

Este programa é similar ao anterior, no que se refere ao programa principal. O que muda é a rotina de atraso, que neste programa faz uso do timer0 (ver apresentação 80c51 parte 1).

Passo 1 - Como a frequência do motor de passo para este programa é de 100Hz, e portanto seu período muito maior que o de um ciclo de máquina de uma instrução do microcontrolador, foi considerado somente o tempo de execução da subrotina MEIOT na geração do período do sinal de clock, desprezando-se dessa forma, o tempo ti das instruções dentro do loop do programa principal. O timer0 é constituído por dois registradores de 8 bits, TH0 (8MSB) e TL0 (8LSB), e seu uso nesta aplicação, requer a programação do registrador TMOD como segue:

- 1- Os 4 MSB pertencem ao timer1(não usado) e são programados como "0".
- 2- GATE do timer0 é programado como "0" indicando disparo por software por meio do bit TR0 (do registrador TCON).
- 3- C/T=0 indica que o timer0 é programado como **timer,** o que significa que a frequência de entrada do timer0 é = (frequência do cristal)/12.
- 4- O modo de operação M1M0 = 01, indicando que o timer0 será utilizado como timer de 16 bits
- **O valor do TMOD resultante é = 01H**

Passo 2- A etapa seguinte consiste em determinar qual valor deve ser carregado em TH0 e TL0 para que a frequência do clock do motor de passo gerada **pelo loop do programa principal** seja de 100Hz. Observe que a subrotina MEIOT é responsável por gerar **meio** período ou seja (1/2)\*(1/100)s = (1/200)s. A seguir é mostrado o cálculo dos valores a serem carregados em TH0 e TL0

### **TIMER 0: 16 bits**

**- função TIMER** ( incrementado a cada ciclo de máquina:  $f_{xtal}/12$ )

 **TH0: 8** MSB e **TL0:** 8 LSB

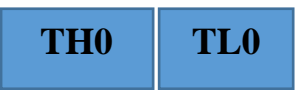

- Disparo por software (bit **TR0** do registrador TCON);

- Controle de fim de contagem com flag **TF0** ( registrador TCON); quando **TH0**  $TL0=FFFFH$ ,  $TF0 = 1$ 

Se  $f_{M} = 100Hz$  então  $T_{meist} = 1/(200)s$  ou  $f_{meist} = 200Hz$ 

Internamente, de acordo com a programação de TMOD, o timer0 é alimentado por **fxtal/**12, o que pode ser representado por dois contadores em sequência:

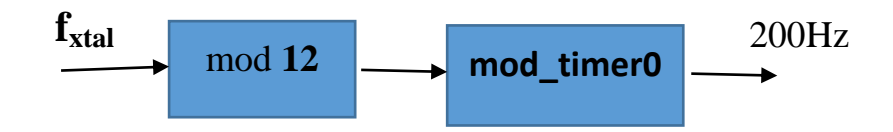

mod 12 é abreviatura de módulo 12.

### **Pode-se escrever que <sup>a</sup> fxtal/<sup>200</sup> é igual à multiplicação dos módulos:**

 $(12)$  x mod\_timer0 =  $(11059200)/200$ 

mod\_timer0= 4608 ; que é o número de estados que o timer0 deve gerar.

Como o timer $0$  conta no modo crescente, e é de 16 bits, o valor  $X \in Y$  a ser carregado em TH0 e TL0 será :

 $XY = 2^{16} - 4608 = 65536 - 4608 = 60928 = EEOOH$ 

Dessa forma: THO recebe EEH ( ou X= 0EEH)

e TL0 recebe 00H ( ou  $Y = 00H$ )

O timer 0 contando de EE00H até FFFFH gera 4608 estados.

-------------------------------------------------------------------------------------------

## **Qual a menor frequência que o timer0 consegue gerar?**

Resposta: a menor frequência é obtida quando o timer0 for programado para gerar o número máximo de estados, que nesse caso é  $2^{16}$  ou 65536 estados:

 $XY = 2^{16} - 65536 = 65536 - 65536 = 0000H (X = 00H e Y = 00H)$ 

 $f_{\text{meiot}} = f_{\text{xtal}} / (12 \times 65536) = -14 \text{Hz}$ ;

**Passo 3 -** O próximo passo é fazer a **simulação** que é idêntica à realizada para o projeto anterior do motor de passo (loop aninhado). Após determinar a frequência para um passo via simulador, altere o programa para realizar uma volta completa e determine, via simulador, o tempo que o motor leva para realizar 200 passos.

CLOCK BIT P0.0 DIR BIT P0.1 HAB BIT P0.2 ; programa principal ORG 0000H MOV TMOD,#01H SETB DIR SETB HAB SETB CLOCK LOOP: CLR CLOCK ACALL MEIOT SETB CLOCK ACALL MEIOT SJMP LOOP ; Rotina de atraso com o TIMER 0 MEIOT: MOV TL0,#XH MOV TH0,#YH SETBTR0 JNB TF0,\$ CLR TR0 CLR TF0 RET END

**Microcontrolador AT89s52:**

 $f_{xtal}$  = 11.059.200Hz ou

11,0592MHz

 $\mathbf{T} = (1/\hat{\mathbf{f}}_{\text{xtal}})$ 

**Motor de Passo:** 

 $f_{M}$  = 100 Hz e  $T_{M}$  = (1/  $f_{M}$ )

1 passo =  $1,8$  graus

#### **No Simulador:**

1 – mudar valor do clock para **11059**

**2** – na opção SIMULATOR

selecionar: **allow breakpoint**

**3** – Selecionar **VIEW** para inserir **número** nas instruções, para usar breakpoint